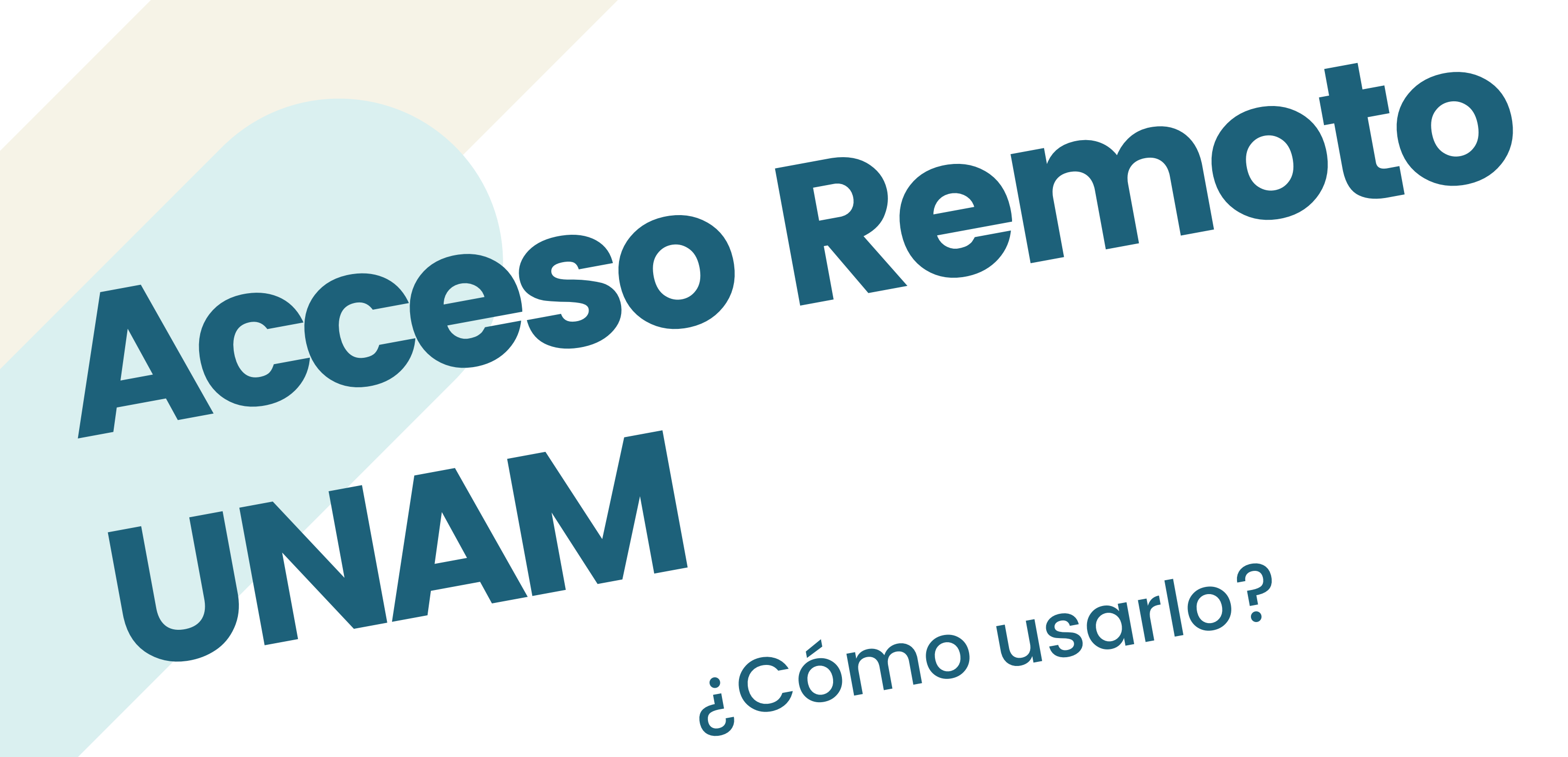

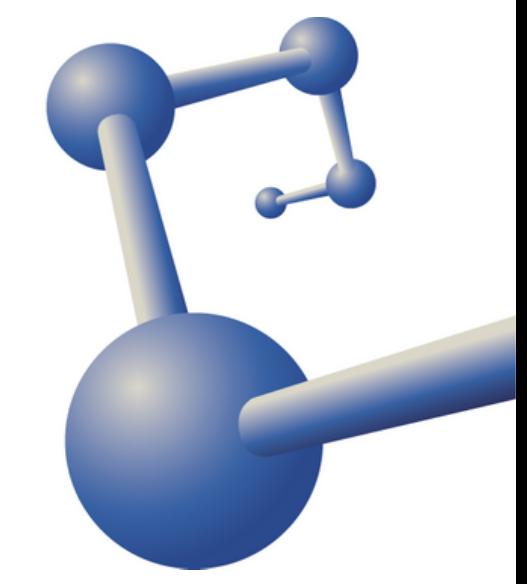

## Accede siempre desde la página de la Biblioteca Digital (BIDI)

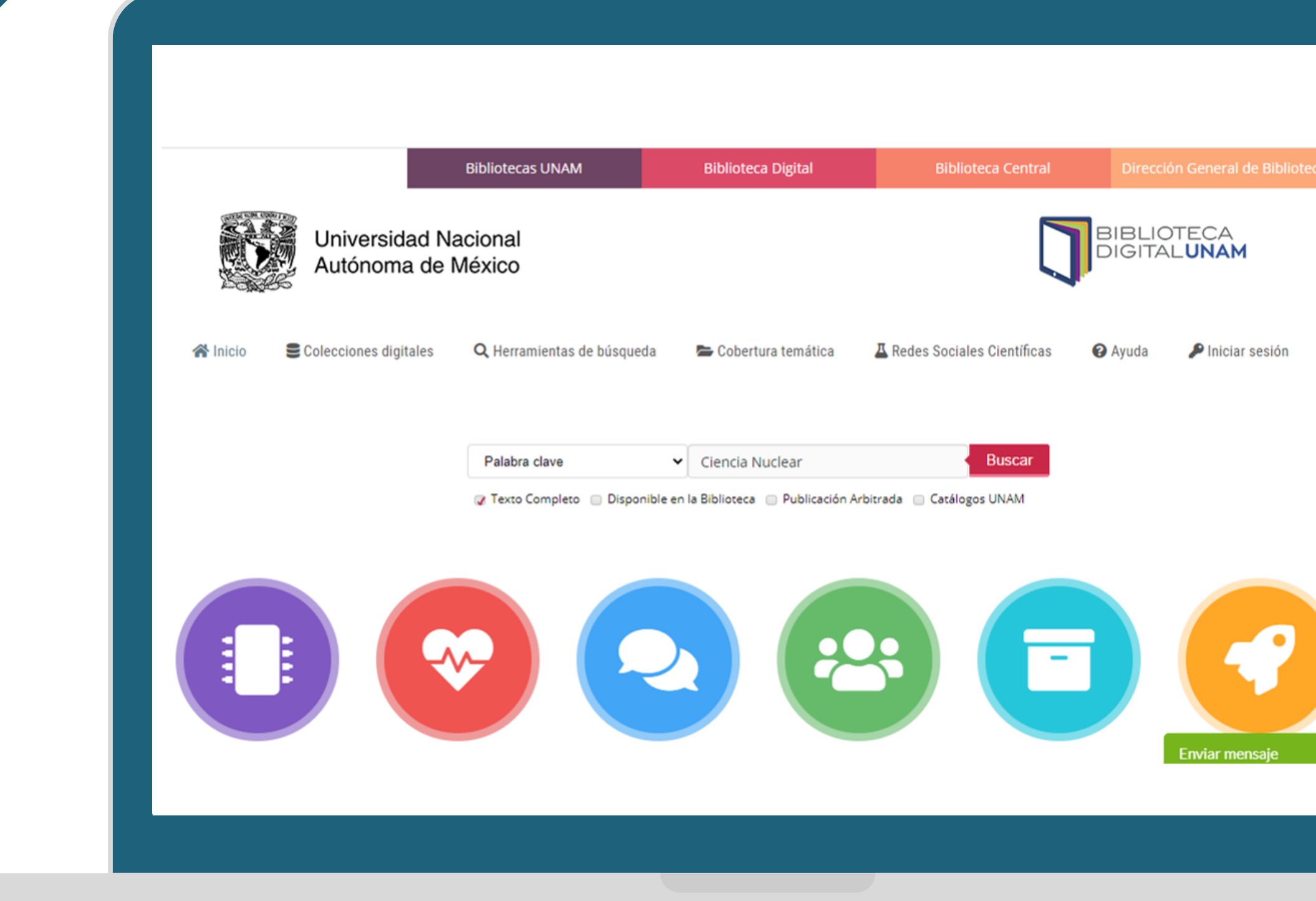

Nota: El sitio web de la BIDI cuenta con una sección de preguntas frecuentes que pueden ser útiles para sus consultas (parte inferior izquierda). Se implementó el servicio de ayuda en línea por si lo requieren (parte inferior derecha).

<https://www.bidi.unam.mx/>

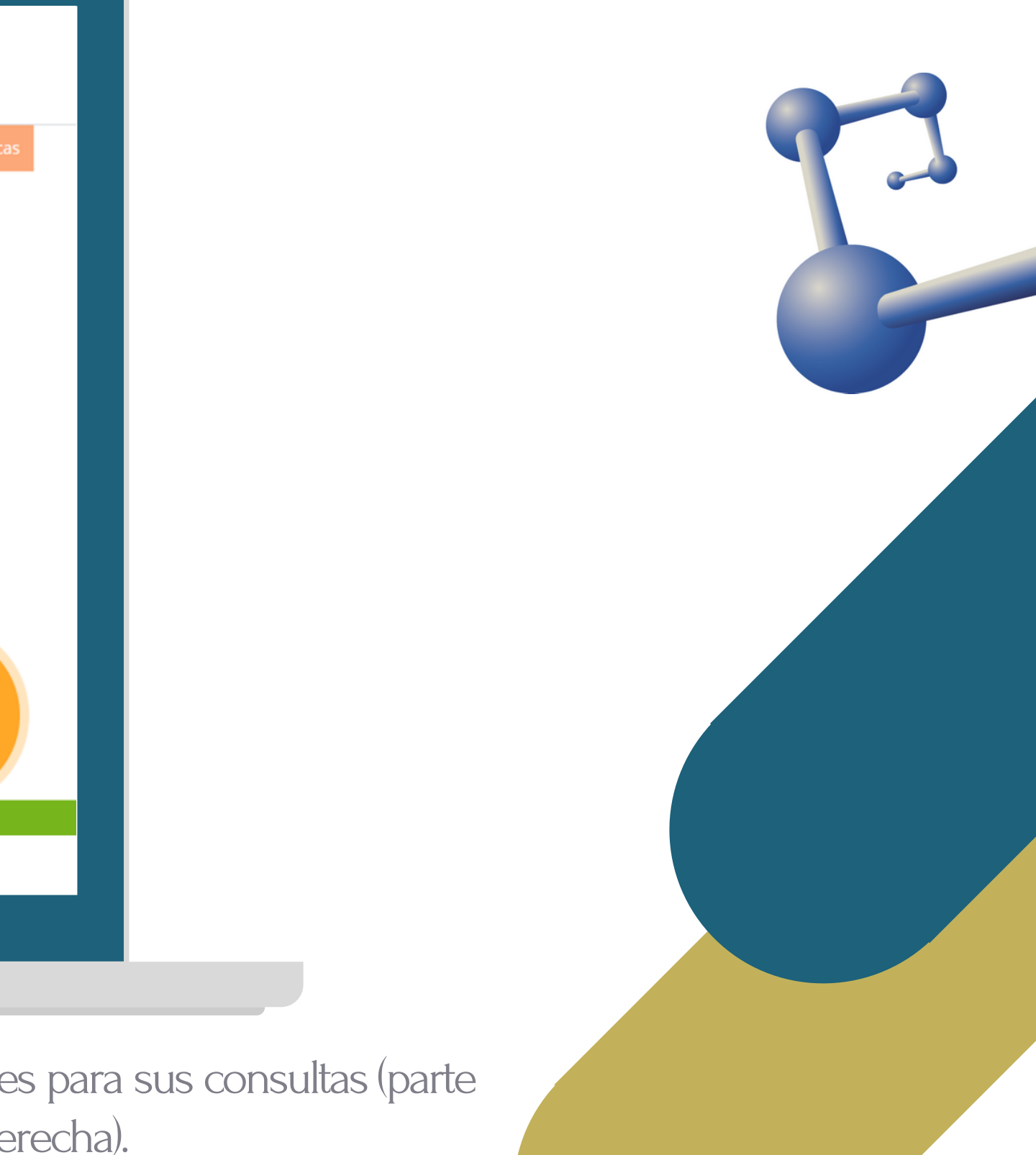

### Consulta el catálogo de preferencia y realizar la búsqueda demanera habitual

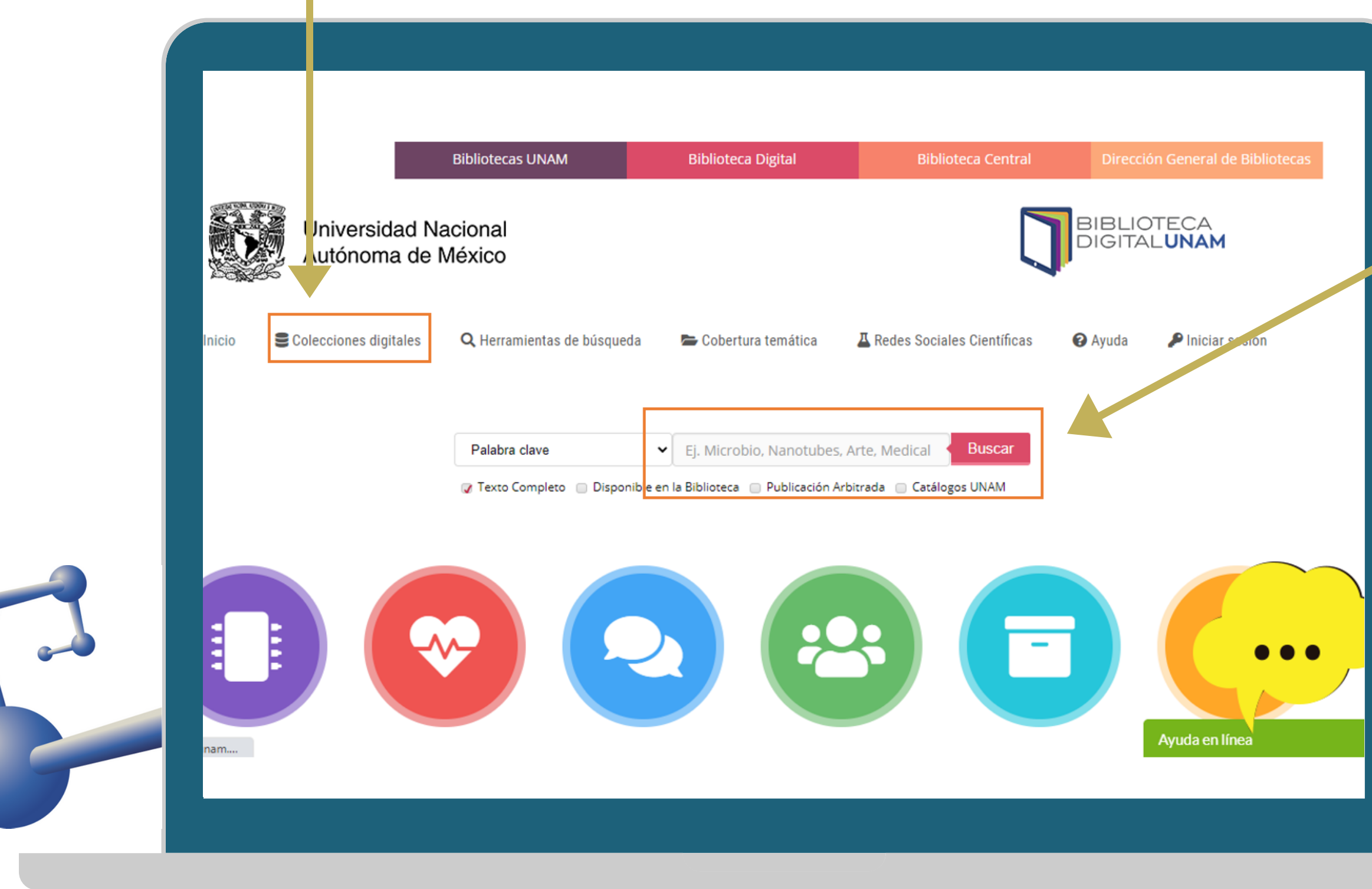

También puedes realizar búsquedas generales desde la página principal de la BIDI

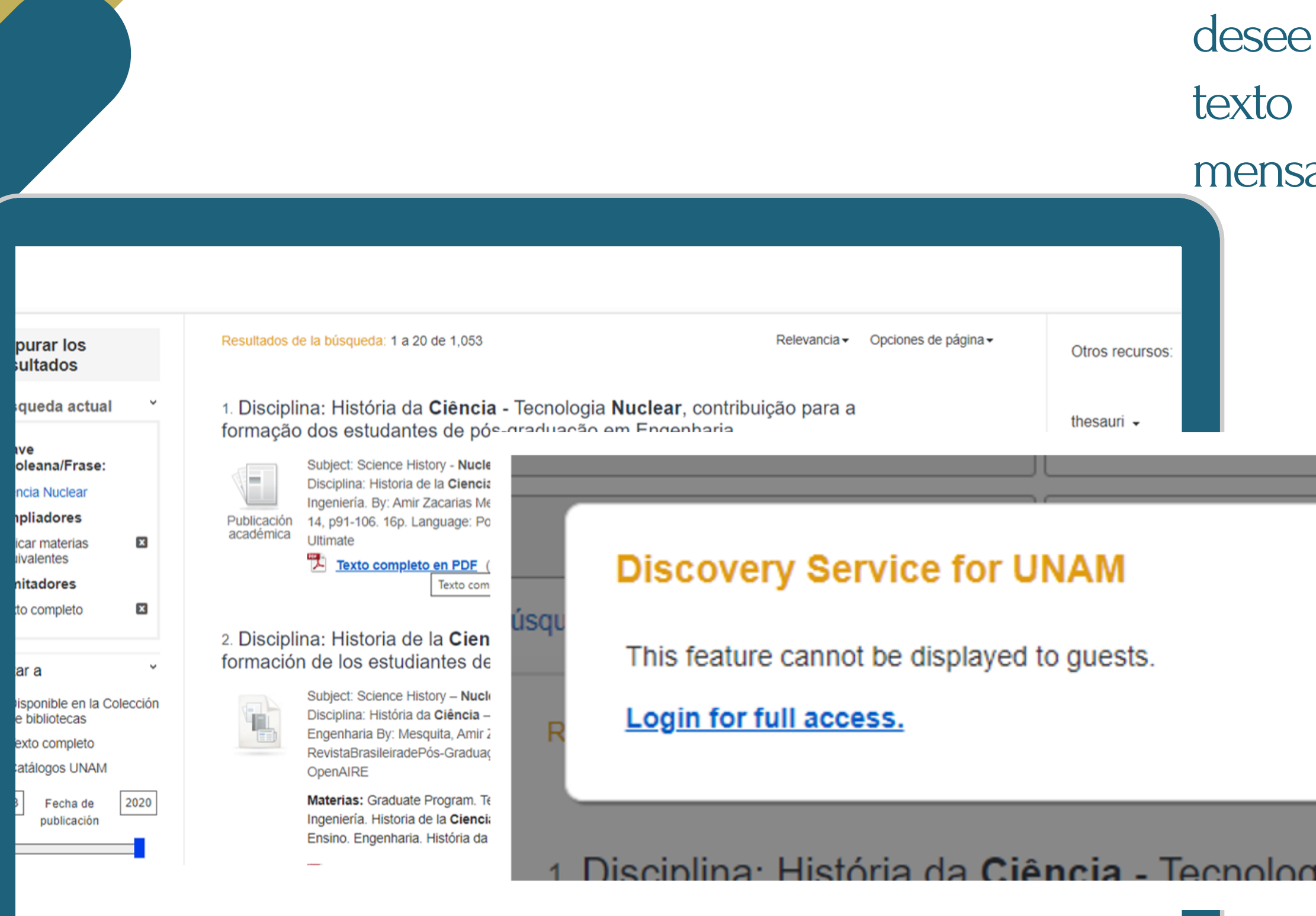

Una vez que encuentre el documento que consultar e intente abrir el enlace al completo aparecerá el siguiente aje

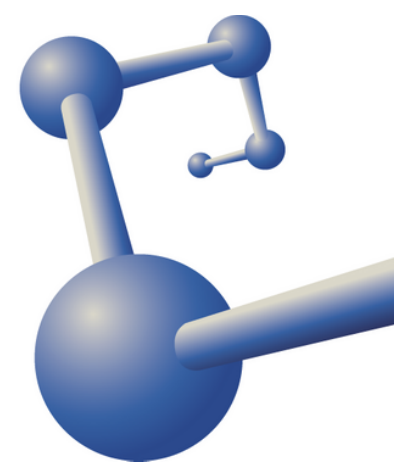

Χ

la <del>-</del>

### ija **Nuclear**, contribuição para a

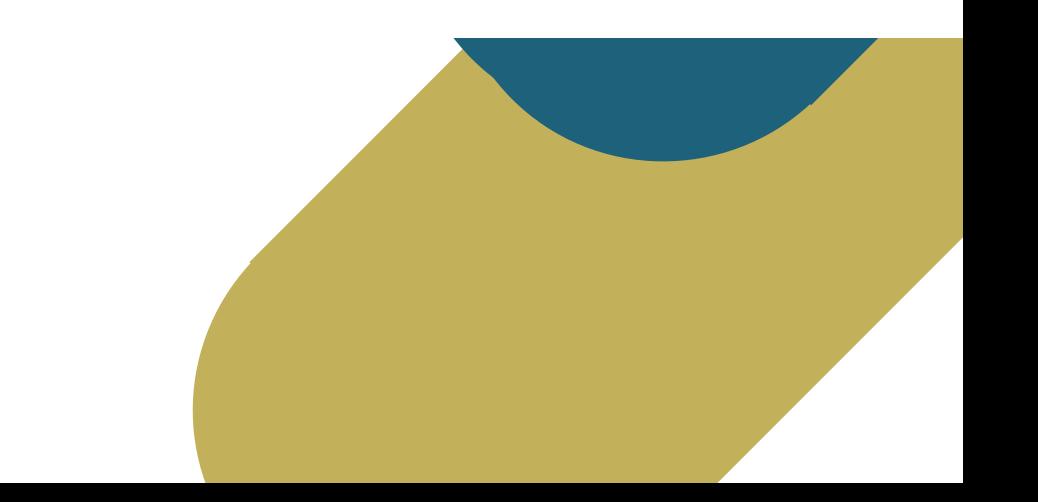

### Al dar clic emergerá una ventana solicitando los siguientes datos:

Cuenta UNAM (No. de empleado en el caso de los académicos o número de cuenta para estudiantes)

Contraseña (Clave de acceso remoto asignada por la coordinación de biblioteca o generada por el sistema en el momento de su registro siempre y cuando sea un usuario vigente en la UNAM)

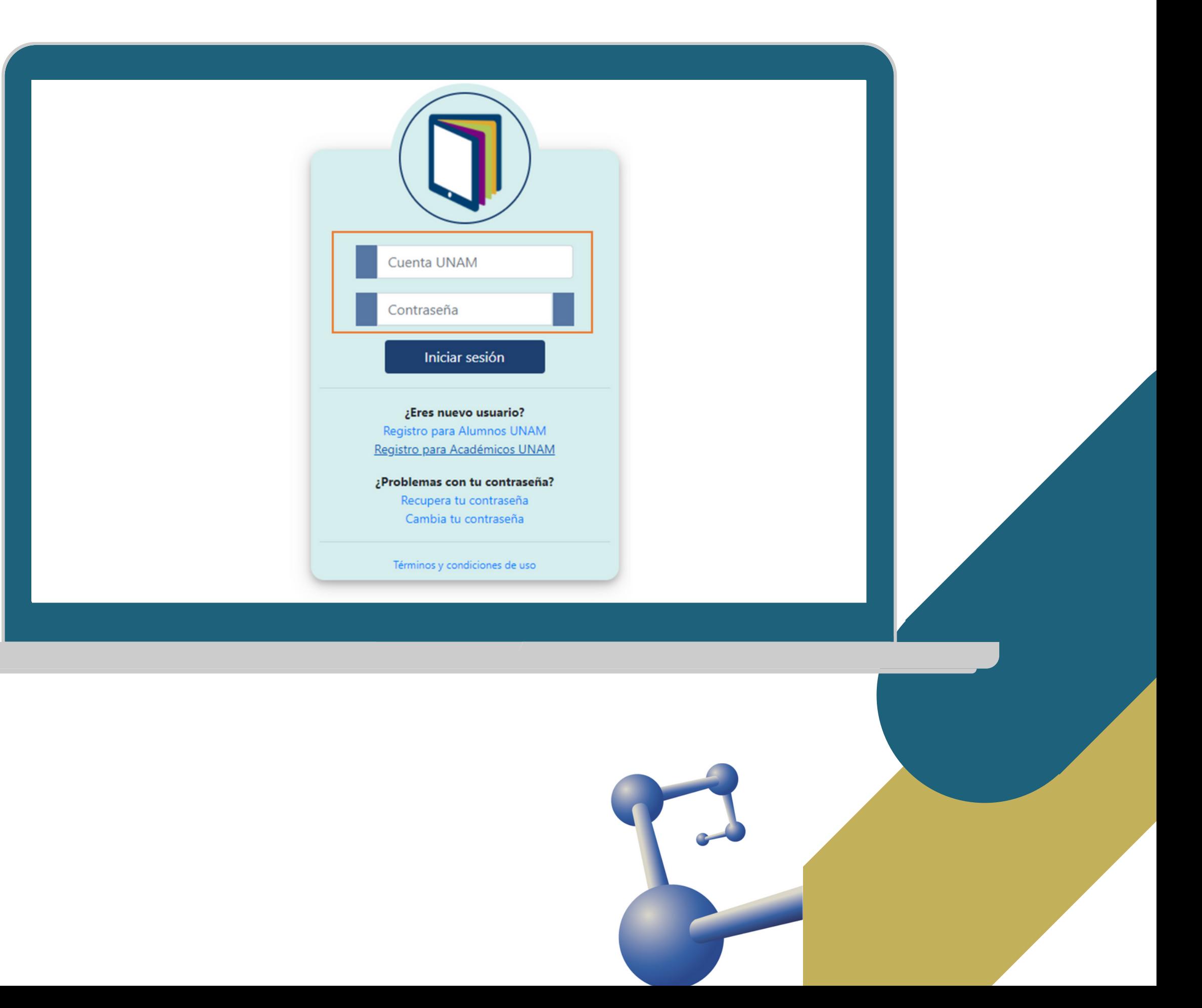

# Listo, ahora puede consultar el recurso

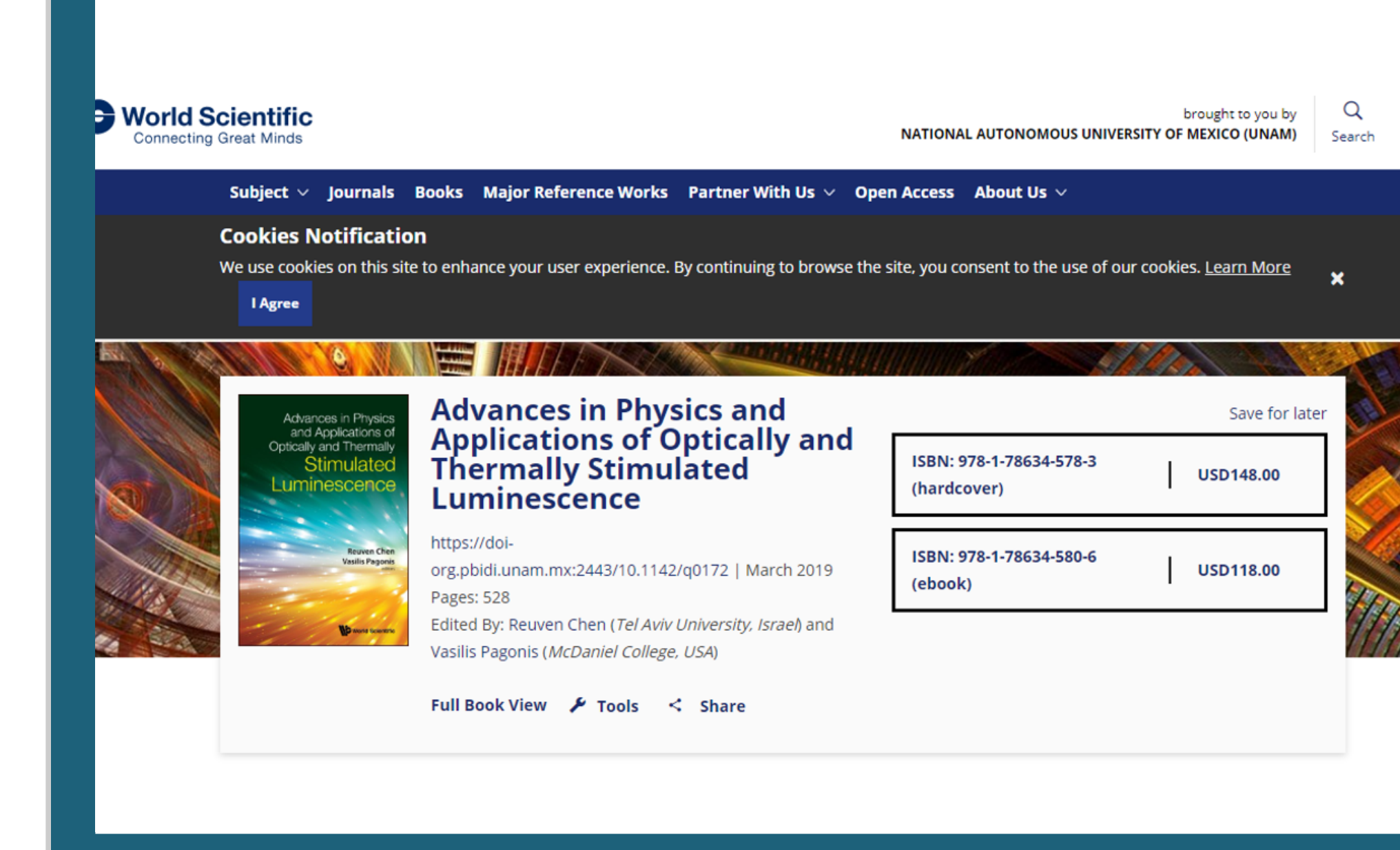

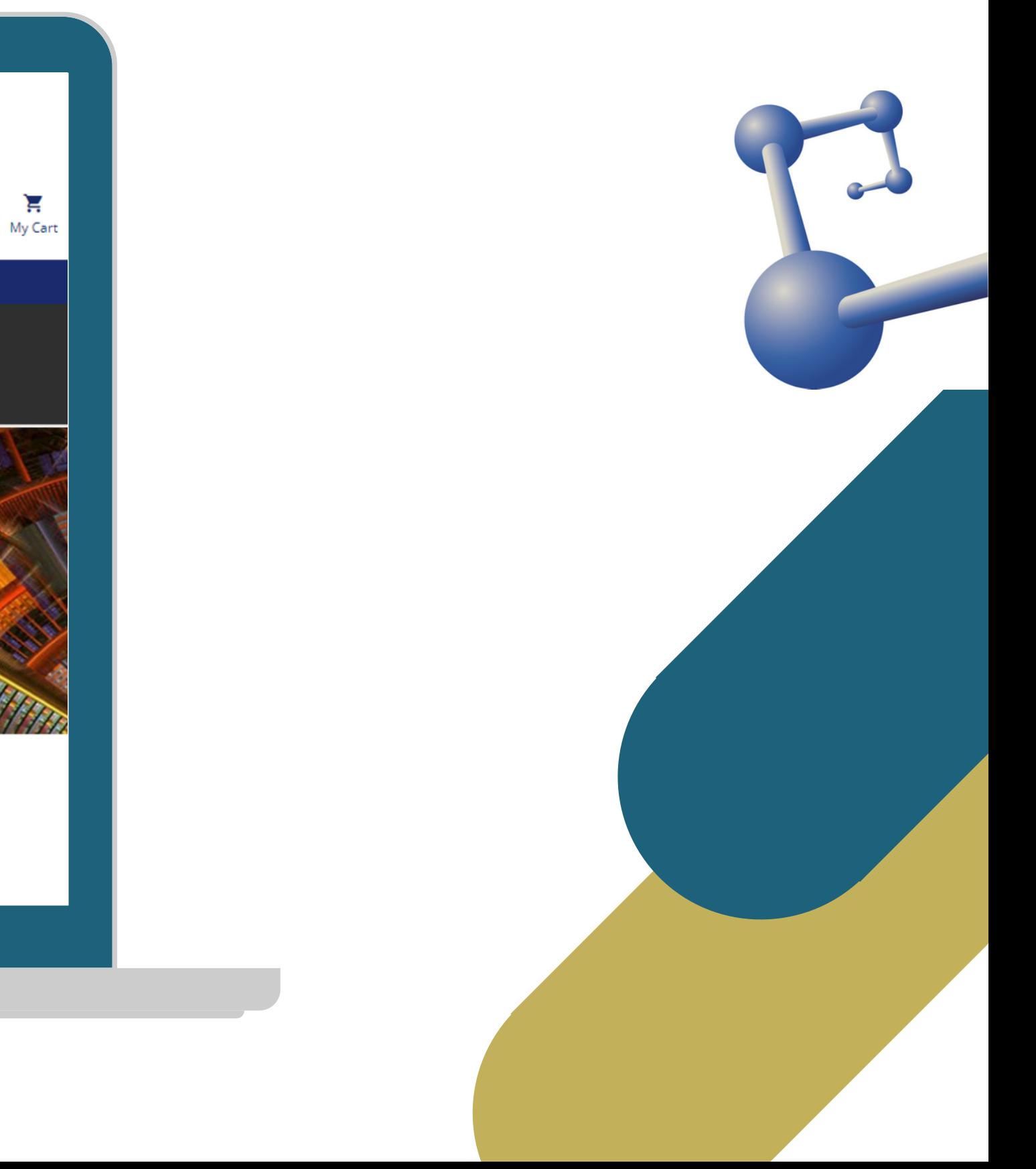

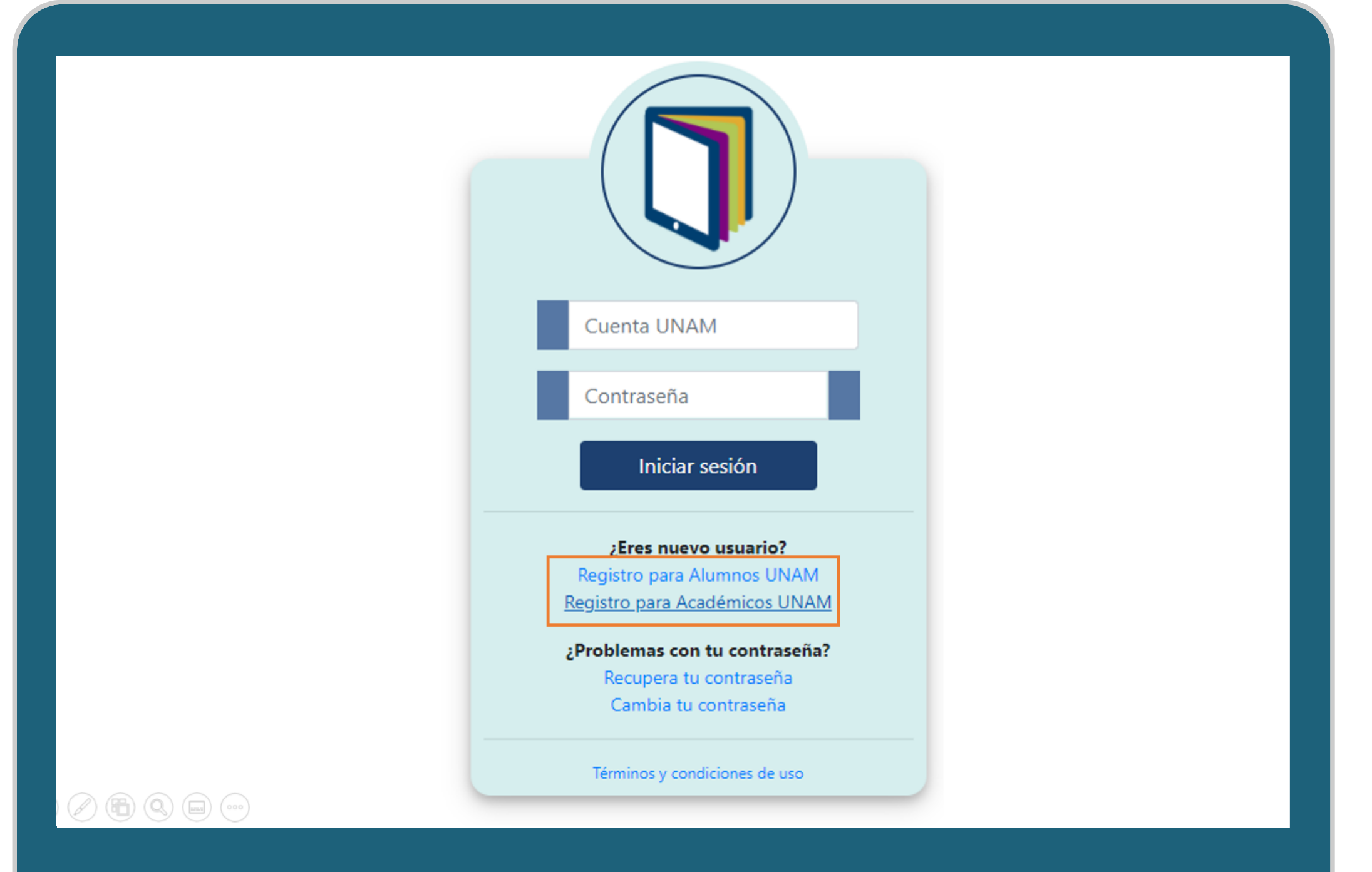

Si no está registrado, puede seleccionar la opción "Registro para alumnos UNAM" o "Registro para académicos UNAM" según sea el caso.

Si no recuerda su contraseña o desea cambiarla, puede seleccionar la opción

- "Recupera tu contraseña " o
	- "Cambia tu contraseña "
- -

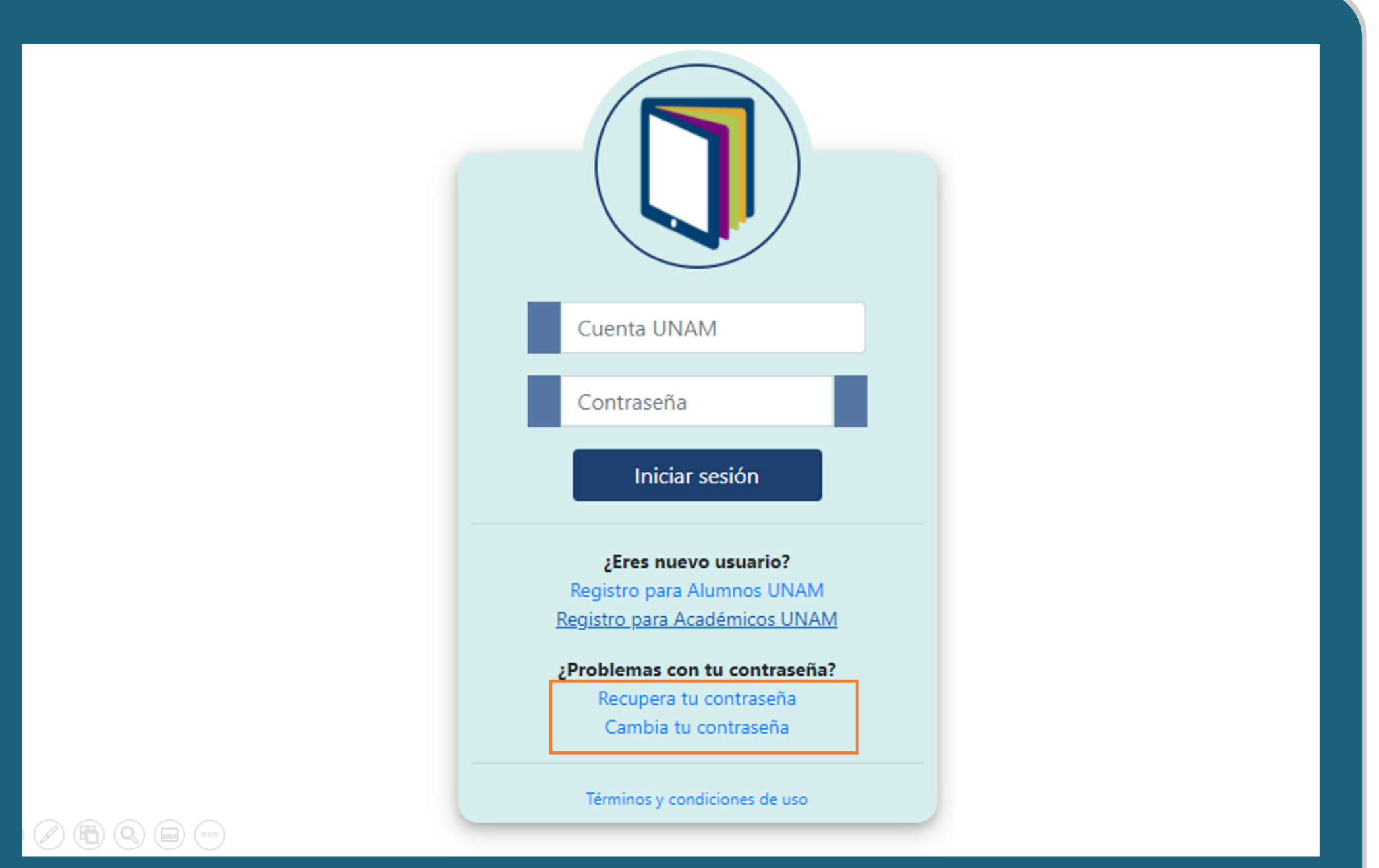

El sistema solicitará sus datos para generar una nueva contraseña que será enviada a su correo.

Se recomienda guardar su contraseña en el navegador para futuras consultas. Sitiene problemas para registrarse puede enviar correo a la Mtra. Magdalena Sierra para solicitar el registro o actualización de su cuenta (sierra@nucleares.unam.mx).

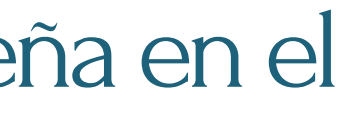